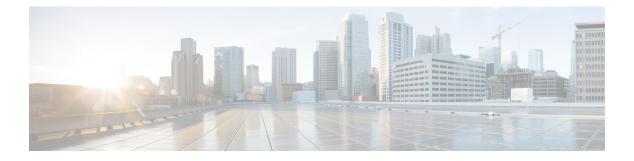

## **Configuring HQoS**

The HQoS feature available on the ME 1200 Web GUI allows you to configure the HQoS port and HQoS entries.

- HQoS Port Configuration, page 1
- HQoS Entry Configuration, page 2

## **HQoS Port Configuration**

| cisco                                                          |      |            |      |                    | ME1200™ GigaBit Ethernet Switch | ሰ 🕞 🧟 |
|----------------------------------------------------------------|------|------------|------|--------------------|---------------------------------|-------|
| Configuration     System                                       | HQoS |            |      |                    |                                 |       |
| <ul> <li>Green Ethernet</li> <li>Thermal Protection</li> </ul> | Port | Scheduling | Mode | HQoS Configuration | 1                               |       |
| Ports                                                          |      | 0          | ~    |                    | 1                               |       |
| DHCP                                                           | 1    | Normal     | ~    |                    |                                 |       |
| Security                                                       | 2    | Normal     | ~    |                    |                                 |       |
| Aggregation<br>Link OAM                                        | 3    | Normal     | ×    |                    | 1                               |       |
| Loop Protection                                                | 4    | Normal     | ×    |                    |                                 |       |
| Spanning Tree                                                  | 5    | Normal     | ×    |                    |                                 |       |
| IPMC Profile<br>MVR                                            | 6    | Normal     | ~    |                    |                                 |       |
| IPMC<br>LLDP<br>SyncE<br>EPS<br>MEP                            | Save | Reset      |      |                    | -                               |       |

This option displays current HQoS port configurations. The settings can also be configured here.

- Port: The logical port for the settings contained in the same row.
- Scheduling Mode: The scheduling mode for the port affects which egress QoS options are available. The allowed values are:
  - Normal: Normal QoS configuration available for non-service traffic only.
  - Basic: Basic QoS configuration available for non-service traffic only.
  - Hierarchical: Basic QoS configuration available per HQoS entry.
- **HQoS Configuration**: Link to Hierarchical Quality of Service configuration for ports in Hierarchical Scheduling Mode.

1

## **HQoS Entry Configuration**

This option displays currently configured HQoS entries.

| uluili.<br>cisco                                                                                                    | 2                        | ME1200™ GigaBit Ethernet Switch | ሸ ው                             | ?      |
|----------------------------------------------------------------------------------------------------|--------------------------|---------------------------------|---------------------------------|--------|
| System     Green Ethernet     Thermal Protection     Ports     DHCP     Security     Aggregation     Luik CAM     Loop Protection | HQoS Entry Configuration |                                 | Auto-refresh Refresh Remove All | 409549 |

- HQoS ID: The HQoS ID identifies the HQoS entry. The range is from 1 through 256.
- Port: The destination port for the traffic mapped to the HQoS entry.
- HQoS Configuration: Displays a link to the QoS parameter configuration.
- Modification icons: You can add or delete HQoS entries in the table using the following icons:
  - Delete HQoS Entry icon: Deletes the HQoS entry.
  - Add New HQoS Entry icon: Adds new HQoS entry as shown in the following figure.

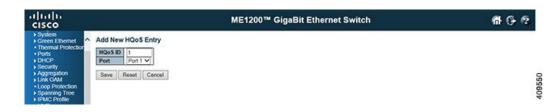